# **Install PostgreSQL on CentOS 7**

PostgreSQL is a part of default CentOS repositories, so **yum** can be used to install it.

Followings are the steps to install PostgreSQL on CentOS 7.

## Install PostgeSQL server on command line

```
sudo yum install -y postgresql-server postgresql-contrib
sudo postgresql-setup initdb
sudo systemctl start postgresql
sudo systemctl enable postgresql
```
#### Open by **sudo vi /var/lib/pgsql/data/postgresql.conf** and modify its part like below:

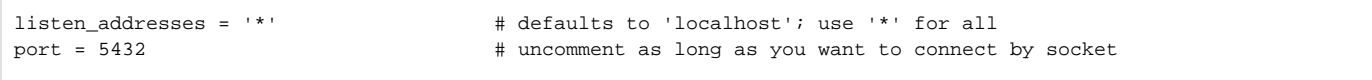

#### Modify configuration by **sudo vi /var/lib/pgsql/data/pg\_hba.conf** - you need to disable all the host settings by adding # and insert addtional line below

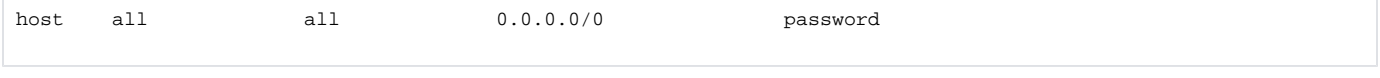

### Please refer below I use in my server

```
# PostgreSQL Client Authentication Configuration File
# ===================================================
#
# Refer to the "Client Authentication" section in the PostgreSQL
# documentation for a complete description of this file. A short
# synopsis follows.
#
# This file controls: which hosts are allowed to connect, how clients
# are authenticated, which PostgreSQL user names they can use, which
# databases they can access. Records take one of these forms:
#
# local DATABASE USER METHOD [OPTIONS]
# host DATABASE USER ADDRESS METHOD [OPTIONS]
# hostssl DATABASE USER ADDRESS METHOD [OPTIONS]
# hostnossl DATABASE USER ADDRESS METHOD [OPTIONS]
#
# (The uppercase items must be replaced by actual values.)
#
# The first field is the connection type: "local" is a Unix-domain
# socket, "host" is either a plain or SSL-encrypted TCP/IP socket,
# "hostssl" is an SSL-encrypted TCP/IP socket, and "hostnossl" is a
# plain TCP/IP socket.
#
# DATABASE can be "all", "sameuser", "samerole", "replication", a
# database name, or a comma-separated list thereof. The "all"
# keyword does not match "replication". Access to replication
# must be enabled in a separate record (see example below).
#
# USER can be "all", a user name, a group name prefixed with "+", or a
 comma-separated list thereof. In both the DATABASE and USER fields
# you can also write a file name prefixed with "@" to include names
# from a separate file.
#
# ADDRESS specifies the set of hosts the record matches. It can be a
# host name, or it is made up of an IP address and a CIDR mask that is
# an integer (between 0 and 32 (IPv4) or 128 (IPv6) inclusive) that
# specifies the number of significant bits in the mask. A host name
```
# that starts with a dot (.) matches a suffix of the actual host name. # Alternatively, you can write an IP address and netmask in separate # columns to specify the set of hosts. Instead of a CIDR-address, you # can write "samehost" to match any of the server's own IP addresses, # or "samenet" to match any address in any subnet that the server is # directly connected to. # # METHOD can be "trust", "reject", "md5", "password", "gss", "sspi", # "krb5", "ident", "peer", "pam", "ldap", "radius" or "cert". Note that # "password" sends passwords in clear text; "md5" is preferred since # it sends encrypted passwords. # # OPTIONS are a set of options for the authentication in the format # NAME=VALUE. The available options depend on the different # authentication methods -- refer to the "Client Authentication" # section in the documentation for a list of which options are # available for which authentication methods. # # Database and user names containing spaces, commas, quotes and other # special characters must be quoted. Quoting one of the keywords # "all", "sameuser", "samerole" or "replication" makes the name lose # its special character, and just match a database or username with # that name. # # This file is read on server startup and when the postmaster receives # a SIGHUP signal. If you edit the file on a running system, you have # to SIGHUP the postmaster for the changes to take effect. You can # use "pg\_ctl reload" to do that. # Put your actual configuration here # ---------------------------------- # # If you want to allow non-local connections, you need to add more # "host" records. In that case you will also need to make PostgreSQL # listen on a non-local interface via the listen\_addresses # configuration parameter, or via the -i or -h command line switches. # TYPE DATABASE USER ADDRESS METHOD # "local" is for Unix domain socket connections only #local all all peer # IPv4 local connections: #host all all 127.0.0.1/32 ident #host all all 127.0.0.1/32 truest # IPv6 local connections: #host all all ::1/128 ident #host all all ::1/128 trust # Allow replication connections from localhost, by a user with the # replication privilege. #local replication postgres peer #host replication postgres 127.0.0.1/32 ident #host replication postgres ::1/128 ident host all all 0.0.0.0/0 password

Once you changed above, you need to restart your server to make it happen.

## PostgreSQL basic setup

The first action you should do is changing password for postgres

sudo passwd postgres